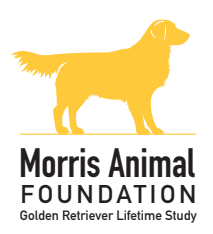

## Tips for participating veterinarians

Thank you for your participation in this groundbreaking study. We understand study visits involve extra time and effort. Please review the following list of tips that may help streamline the process for you and your staff. If you have any other ideas, please feel free to share, them with the study team or on the Golden Retriever Lifetime Study Veterinarians Facebook page. If you have questions or need assistance, the customer care team is available 8 a.m. — 6 p.m. EST at 855-4GR-DOGS, or grdogs@caninelifetimehealth.org.

- We recommend having a team of three clinic staff members perform the blood draw one for gentle control, one for managing the venipuncture, and one to handle the numerous blood tubes required.
- As soon as possible after the annual study examination and sample collection, log on to caninelifetimehealth.org to complete the veterinary questionnaire for your patient. (You must be on the Canine Lifetime Health Project website and not the general Morris Animal Foundation website.)
- Write your username and password in each study patient's chart where it is easy to find. Your username is your email address and is case sensitive. Your password never needs to be changed.
- For the annual questionnaire you will report on health events, medications and vaccines given throughout the previous 12 months. If your software system does not show problem lists, medications and vaccines separately, consider maintaining an annual list for each category within the patient chart for easy review. You will need the vaccine manufacturer and lot number.
- A hard copy of the veterinary questionnaire is included in each kit. You can complete it as you perform the exam or dictate to a staff member.
- A knowledgeable staff member can enter the annual exam information online from the completed hard copy questionnaire or from your medical records.
- Please schedule extra time the day of a study examination for you or a trusted staff member to complete the online questionnaire.
- You can skip a question by using the table of contents on the right side of the screen (instead of clicking next, which requires the current page to be complete).